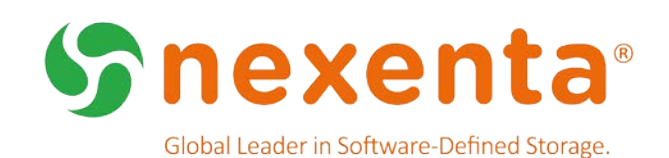

# **NexentaStor 5.0.1 HA CLI**  QuickStart Guide

The NexentaStor High Availability (HA) cluster is an enterprise-proven add-on feature to NexentaStor that manages the availability of critical storage pools. This Admin Guide demonstrates the basic steps and commands for configuring and managing the NexentaStor 5.0.1 HA cluster using the NexentaStor 5.0.1 Command Line Interface (CLI). For additional user documentation, see [http://nexenta.com/products/downloads/nexentastor.](http://nexenta.com/products/downloads/nexentastor)

## Document History

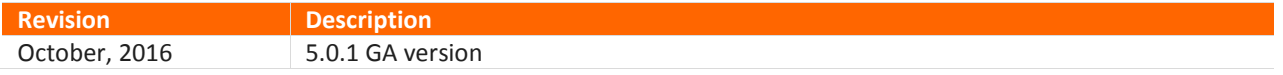

# Table of Contents

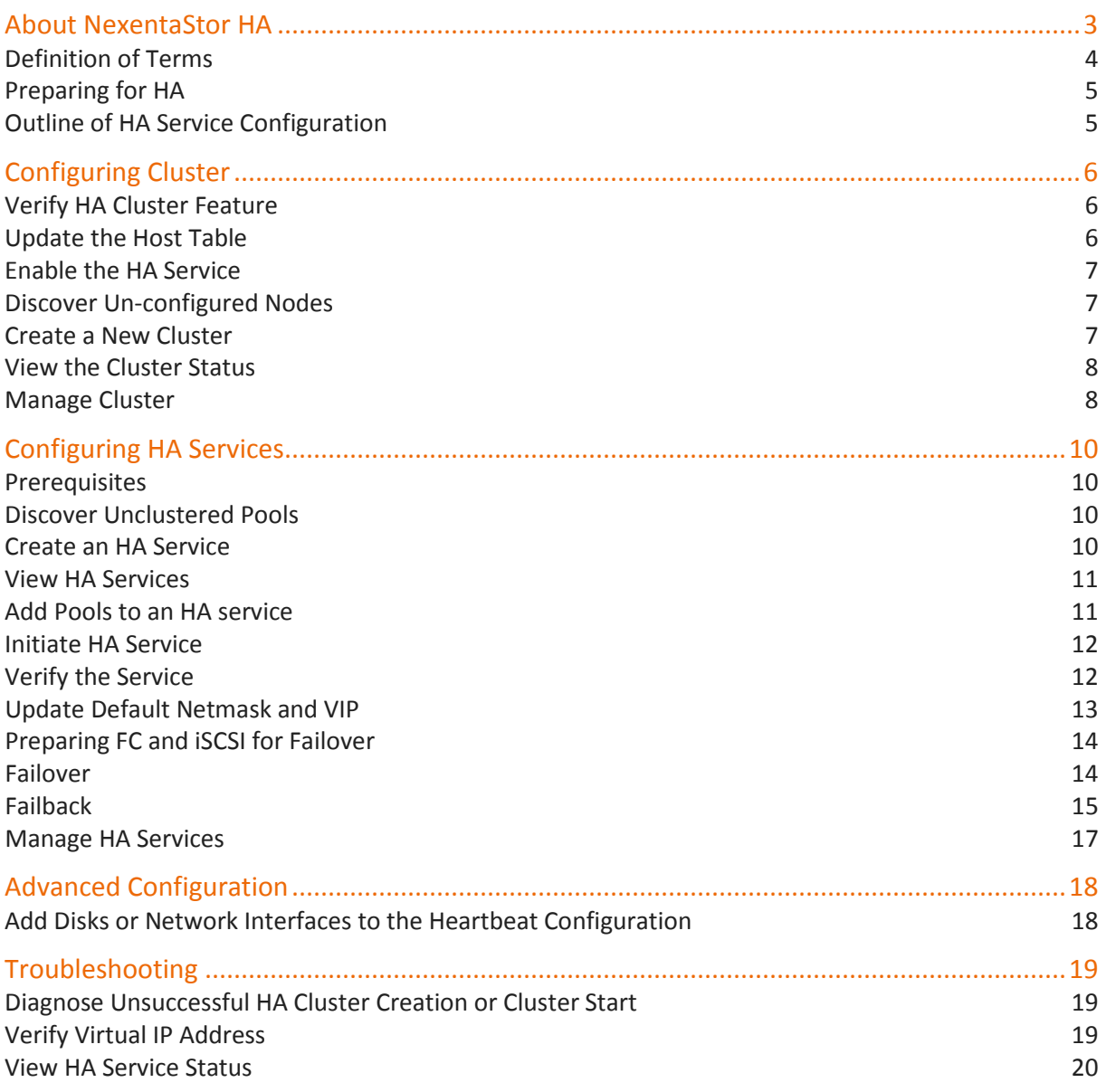

# About NexentaStor HA

An HA cluster consists of two servers with shared storage that can have any number of configured HA services. Each service in the cluster contains one or more storage pools with associated VIPs. Pools must be built using shared storage devices that are accessible from both the nodes. The high availability of the pools is maintained by the cluster software that manages the startup and failover of the HA services within the cluster.

The following diagram shows a typical Active / Active 2-node (NodeA, NodeB) HA cluster configuration consisting of two HA services (ServiceA, ServiceB), each of which has one pool (Pool A, Pool B). Under normal operation, each node is responsible for providing services to one pool. In the event of a node failure, the surviving node takes over the HA services for both the pools.

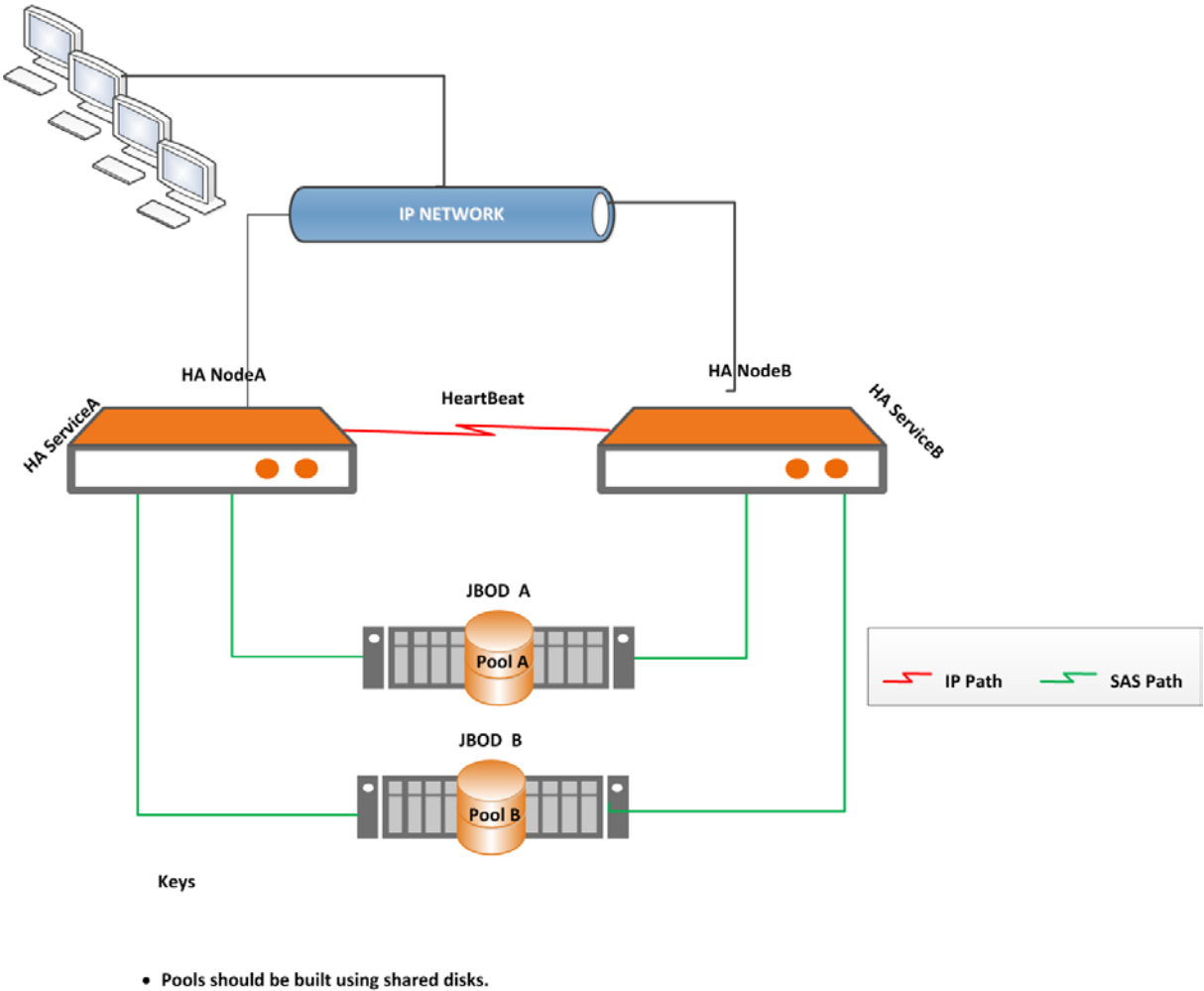

• Pools must be explicitly imported on the node that handles HA service creation request.

When the failed node is repaired and restarted, it rejoins the cluster and the administrator can control when the redistribution of the services.

Each node in the cluster communicates with the other node through different heartbeat mechanisms. The HA cluster detects system failure when no heartbeat updates from a node have been seen across all mechanisms for a specified time period.

# Definition of Terms

The terms in Table 1 are used throughout this document.

#### **Table 1: Definition of Terms**

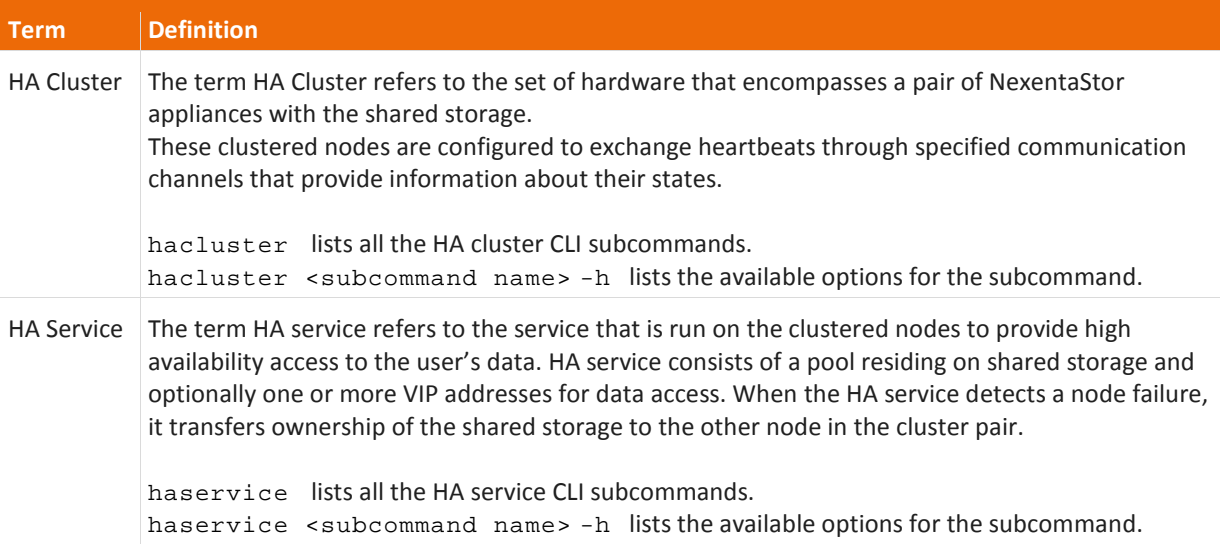

An HA cluster:

- Is a pair of NexentaStor appliances with the HA feature licensed on both nodes.
- Runs a defined set of services and monitors each cluster node member for failures. These NexentaStor appliances are connected through various communication channels and exchange heartbeats that provide information about their states.
- Can have one or more multiple pools per HA service.
- Includes a built-in monitoring mechanism that detects a failure in the interface (for example, public network interface or Fibre Channel interface) between the clients and the datasets that can trigger an automatic failover to the other node in the cluster.

An HA service:

- Has any number of VIPs that fail over with the pool.
- Has a sequence of startup and shutdown scripts that describe how to secure and release physical storage, import and export the pools, start file services, and VIPs. These scripts also contain configurable timeout parameters to set how long the nodes should wait before failing over the services.

HA services are managed independently from one another and can be in several possible states.

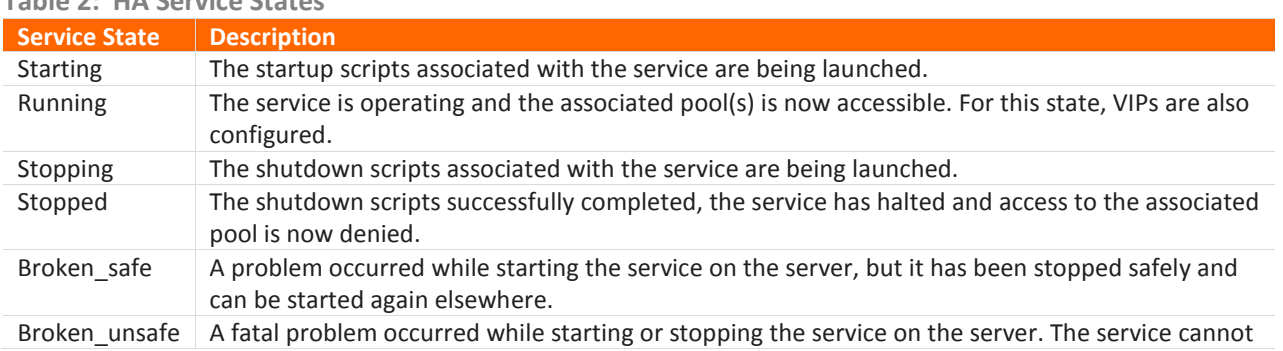

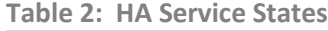

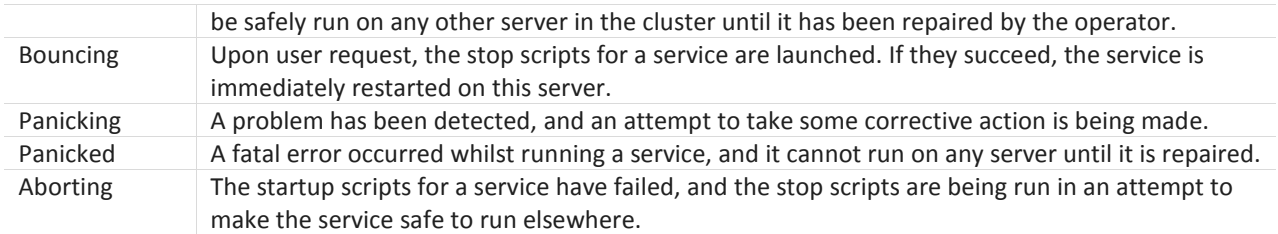

**Note:** The failover and recovery time is largely dependent on the amount of time it takes to fail over the pool components (such as disks, filesystems, and volumes) to the alternate appliance. Failover time is reduced when using fewer volumes or file systems in each pool.

# Preparing for HA

For a successful rollout of HA services, ensure that the following items are in place:

- License token for the HA feature is available and activated for each node in the cluster.
- Static IP address for each node in a cluster is known.
- Shared physical storage across 2 nodes in a cluster exists.
- Private network connection established via a network patch cable using two unused ethernet ports between the heads is recommended.

### Outline of HA Service Configuration

- Create a cluster named democluster on cluster nodes nef06 and nef07.
- Discover unclustered pools that are available to become members of the cluster.
- Create an HA service named hapool for a shared pool with one or more VIP services.
- Optionally, add more pools to the HA service hapool.
- Now initiate the service, start hapool service on nef06.
- Set the service hapool to failover manually or automatically.

# Configuring Cluster

The cluster creation process involves the following tasks:

- Verify that the HA feature is licensed and enabled on both NexentaStor appliances in the cluster.
- Update the host table on both the nodes so that the cluster nodes can resolve the IP address(es) of it's partner without relying on DNS services.
- Verify that the system day and time settings on each of the cluster member nodes are in sync.
- Create a new cluster.
- Verify the cluster status.

## Verify HA Cluster Feature

The HA feature is available after activating the product license with the HighAvailability option has been applied on each of the cluster member nodes. Using the command below, verify that the HA feature is indeed running on each node in the cluster.

CLI@nexenta> license show

```
 Command output:
PROPERTY VALUE<br>guid 44454
                 guid 44454c4c-5200-1051-8058-b3c04f563532 
valid yes<br>status ok
status<br>type
type ENTERPRISE<br>product NexentaSto
product NexentaStor<br>version 5.0.0.1
version 5.0.0.1
licensee h.s@acme.com 
serial SR-DEV-NS-201614507<br>features highAvailability
               features highAvailability
issued Mon Sep 19 17:00:00 2016 
expires Sun Oct 30 17:00:00 2016<br>capacity no limit
                 no limit
subscription Mon Sep 19 17:00:00 2016 - Sun Oct 30 17:00:00 2016 (valid)
```
If the HA feature is not listed under the features, contact [sales@nexenta.com](mailto:sales@nexenta.com) to obtain your HA license token then run:

CLI@nexenta> license activate <key>

### Update the Host Table

On the first node in a cluster environment, update the hosts to ensure that they resolve to each other.

CLI@nexenta> net create host <IP address of the second node> <host name of the second node>

Example:

CLI@nexenta> net create host 10.3.53.110 nef07

Do the equivalent on the second node.

```
CLI@nexenta> net create host 10.3.53.109 nef06
```
Verify if they resolve to each other by running the following command on both the nodes. CLI@nexenta> net list host

#### Example:

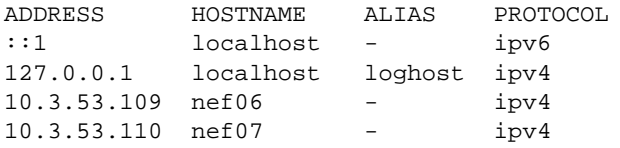

#### Enable the HA Service

To find out if the HA service is running on each cluster node: CLI@nexenta> svc list ha

NAME DESCRIPTION STATE<br>ha HAcluster service onlin ha HA cluster service online

If HA service is not online, enable it: CLI@nexenta> svc enable ha

### Discover Un-configured Nodes

Run the following command from both the nodes.

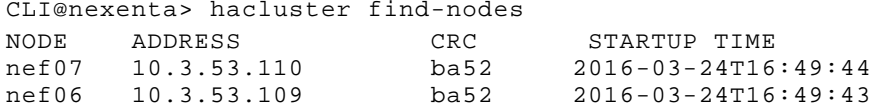

### Create a New Cluster

Before creating a cluster, verify that the system day and time settings on each of the cluster member nodes are in sync.

 CLI@nexenta> config list system.date NAME FLAGS VALUE system.date -- '2016-10-11T17:30:31.193Z'

On one node, create a cluster by providing the hostnames of the two nodes in this command. The following command creates a cluster named democluster on the two nodes nef06 and nef07.

CLI@nexenta> hacluster create -d "NEF cluster" nef06,nef07 democluster

### View the Cluster Status

Now that the cluster testcluster is created, you can use the command below to view the status of the twonode cluster with a network heartbeat between the nodes. Sample output is included below.

```
CLI@nexenta> hacluster status
```
Command output:

```
== Cluster status ==
NAME STATUS NODES SERVICES DESCRIPTION<br>democluster ok 2/2 0/0 Nodescrip
                           0/0 No description given
== Cluster configuration ==
FC MONITORING SERIAL HEARTBEATS ENABLED NETWORK MONITORING<br>no mo
 no no yes
== Nodes ==NODE STATUS SERVICES ADDRESS HostId Release<br>nef06 up 0/0 10.3.53.109 4ef54012 3.12.0
nef06 up 0/0 10.3.53.109<br>nef07 up 0/0 10.3.53.110
                                           93c69949 3.12.0
== Heartbeats ==<br>FROM TO S
 FROM TO STATUS TYPE
 nef07 nef06 up network
nef06 nef07 up network
```
#### Manage Cluster

You can manage the cluster using the hacluster subcommands in Table 4.

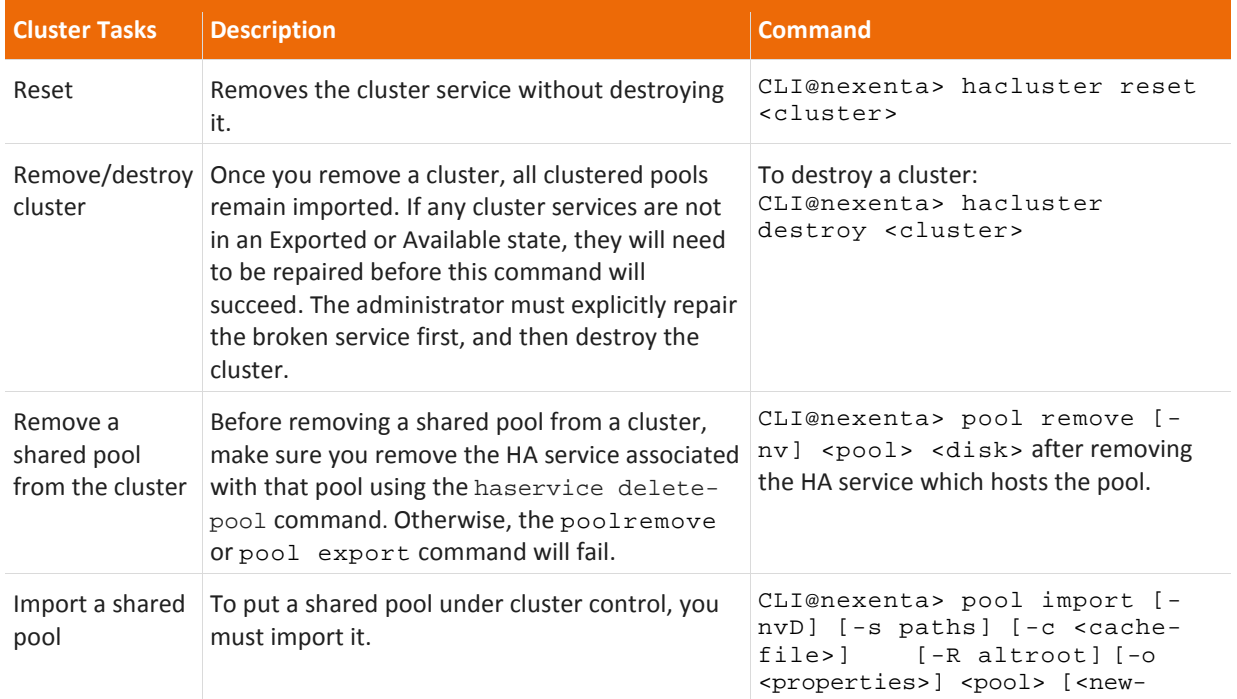

#### **Table 4: Managing an HA Cluster**

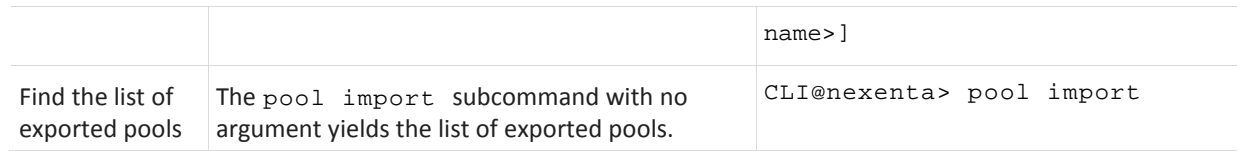

# Configuring HA Services

#### Prerequisites

Before creating the HA service after the cluster is created, complete the following tasks:

- Verify that the cluster exists. See the previous chapter on how to create a cluster.
- Create a new pool or import an existing pool using devices that reside on shared storage.
- Validate that the shared pool is visible to both nodes and eligible to be placed under cluster control.
- Discover unclustered pools that are available to become members of a cluster.
- HA services can be created only from imported pools. Pools must be explicitly imported on the node that initiated the service creation request.
- The HA service name must be identical to the pool name and must contain only alpha-numeric characters. See the *NexentaStor CLI Configuration QuickStart* for instructions on how to create and import a pool.
- After you have completed all these configuration steps, proceed with creating an HA service for the shared pool. You do not have to explicitly add a pool to the HA service. You can create an HA service with zero to any number of virtual IP addresses (VIPs).
- Optionally, add more disks or network interfaces to the heartbeat configuration after the service is configured.

Note: You don't require VIP for FibreChannel (FC) failover.

## Discover Unclustered Pools

Using the command below, you can find imported pools that can be used later when you create an HA service. On both the nodes, ensure that the pool is available for clustering.

CLI@nexenta> hacluster find-pools

Command output:

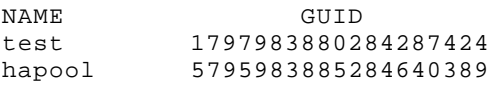

Note: this command will only show pools that have all of their components online and visible to both nodes. If one node of the cluster does not detect all of the components of a pool, it will not be eligible to be added in as a service.

Nexenta recommends that you always verify that the shared pool is in a healthy state before creating an HA service. The HA cluster command does not detect disk and pool failures.

CLI@nexenta> pool status <name of the pool>

## Create an HA Service

We can now add a service named hapool to control the currently imported pool (also named hapool) on node nef06 with the VIP address vip01(10.3.53.111/255.255.255.0 in the example below). When creating a service, you can specify the node where you intend the service to start. You can also specify the list of nodes on which the HA service is allowed to run. If you do not provide the node name, the service is initiated from a random node among available cluster nodes.

You can create an HA service with or without virtual IP addresses (VIPs). Nexenta recommends to create VIP(s) for nfs, smb shares and iSCSI LUNs for successful failover of the shares in case of a disaster.

```
Create the HA service using the following command:
    CLI@nexenta> haservice create [-evnf] [-d <description>] [-m <node>] [-r 
<timeout>] [-i <delay>] [-g <guid>] [-N <nodes>] [-V <vips>] <pool>
    Example:
   CLI@nexenta> haservice create –V 
   vip01@10.3.53.111/255.255.255.0=nef06:e1000g0,nef07:e1000g0 –m nef06 
   hapool
```
**Note:** The HA service name must match the pool name, a required argument to the command.

The example above configures the following:

- Using the  $-m$  flag, the node  $n \in 106$  is designated as the main or local server from which the HA service hapool should run.
- The VIP is created as part of the HA service creation so no additional steps are required to add a VIP to the HA service. These VIPs are resolvable for both nodes and assigns the address to the given interfaces.
- The HA service immediately starts on one of the cluster nodes right after service creation, either on the local node (if the –m flag is used) or on a different node as specified in the haservice create command.

#### View HA Services

You can view the list of HA services you created using the command below. If you do not specify the service name, all the services for the cluster are listed. The following command below displays the nodes, VIPs, HA service state, and cluster nodes associated with the hapool HA service.

```
CLI@nexenta> haservice list
```
Command output:

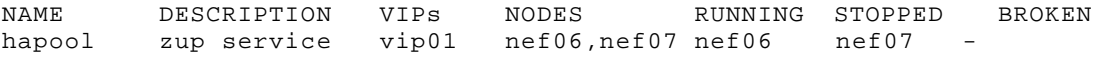

#### Add Pools to an HA service

You can also add a second pool to the HA service you created. When you add a second pool to the HA service, both the pools are now associated with the same hapool service and will failover together as members of the cluster.

```
CLI@nexenta> haservice add-pool <service> <pool> <guid>
```
Example:

```
 CLI@nexenta> haservice add-pool hapool smallHa <guid>
```
#### Initiate HA Service

After you created an HA service, you can set the specific service to start either in automatic  $(-a)$  or manual  $(-a)$ m) mode. The command below specifies that the hapool service will be started automatically.

```
CLI@nexenta> haservice set-mode [-amnv] <service> <node>
```
Example:

CLI@nexenta> haservice set-mode -a hapool nef06

If you selected the manual mode, restart the service manually with the following CLI command.

CLI@nexenta> haservice start <service> <node>

Example:

CLI@nexenta> haservice start hapool nef06

See the *Troubleshooting* chapter at the end of this document if the HA service fails to start.

#### Verify the Service

```
Verify the service you created.
       CLI@nexenta> haservice status <service>
```
Example:

```
 CLI@nexenta> haservice status hapool
```
==service==

hapool

==status==

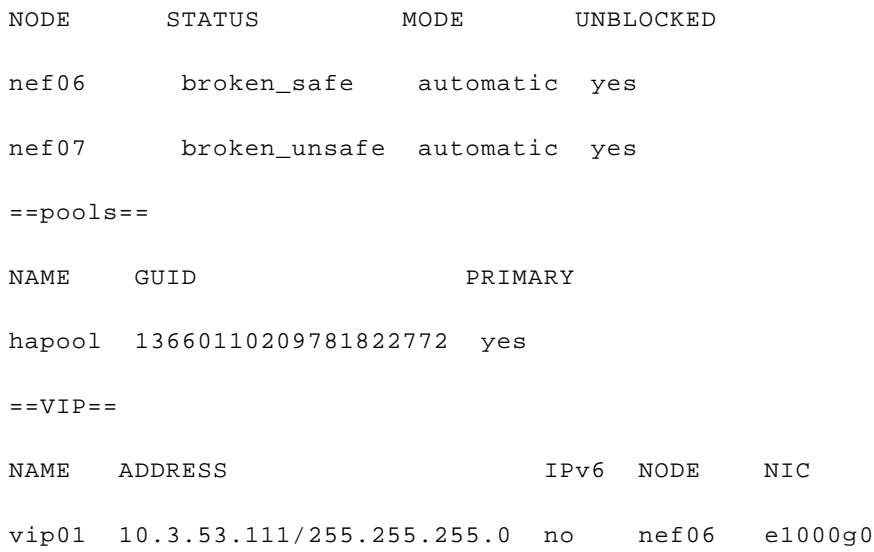

 $nef07$  e1000g0

init timeout: 20 run timeout: 8 disk heartbeats: not available ==SCSI reservations== NODE DISK TYPE universe c2t2d0 SCSI2

### Update Default Netmask and VIP

You provided a network mask as part of the VIP information when you created the HA service. You can modify this default netmask value according to your configuration needs at any time. The command below reconfigures the VIP address in a clustered service hapool.

> CLI@nexenta> haservice update-vip [-nv] [-a <address>] [-N <nics>] <service> <vip> Example: CLI@nexenta> haservice update-vip -a 1.2.3.4/255.0.0.0 hapool vip05

### Preparing FC and iSCSI for Failover

Table 3 below provides a checklist that can be used to prepare for a successful iSCSI and FC volume failovers. When the following configurations are completed on one of the cluster nodes, they are shared across the nodes in the cluster.

For more information on creating and sharing FC and iSCSI CLI volumes, configuring targets, target groups, and mapping LUNS see the *NexentaStor CLI Configuration QuickStart* at [http://nexenta.com/products/downloads/nexentastor.](http://nexenta.com/products/downloads/nexentastor)

#### **Table 3: FC and iSCSI Failover Checklist**

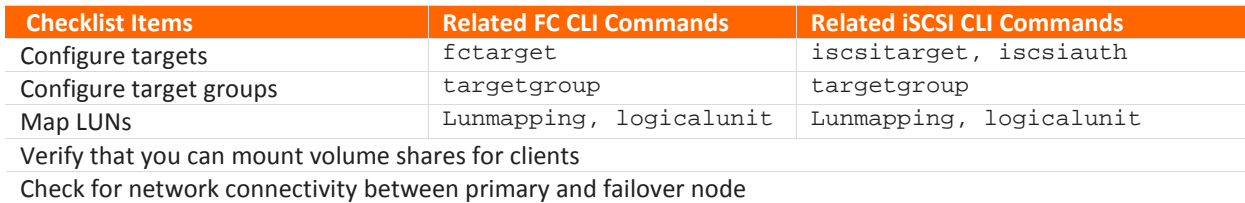

Following are the additional steps needed for a successful FC failover:

- **1.** Enable ALUA on any one of the HA cluster node.
- **2.** Ensure that you have cluster setup before enabling ALUA.

CLI@nexenta> config set ha.alua.enabled=true

**3.** Verify if ALUA is enabled.

CLI@nexenta> config list ha.alua

NAME FLAGS VALUE ha.alua -- enabled: true

#### Failover

In the event of either node failing (nef06 failing in this example) the surviving node, nef07, takes over the HA service for the pool if it is built using the shared storage devices that are accessible from both the nodes.

The following example shows how the HA service (hapool) failed over to the node (nef07) when the node (nef06) was powered off.

**1.** List the HA services running on the clustered nodes.

```
CLI@nef06> haservice list<br>NAME DESCRIPTION
                                   NODES RUNNING STOPPED BROKEN<br>nef06,nef07 nef06 nef07 -
hapool myclusterservice nef06, nef07 nef06
```
This example shows a single HA service (hapool) running on node nef06.

**2.** Verify the existing pools on both the nodes.

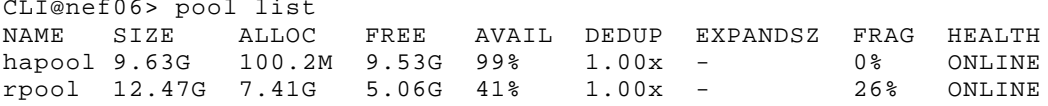

**3.** Verify the status of the HA service.

 CLI@nef06> haservice status Service: hapool NODE STATUS MODE UNBLOCKED nef06 running automatic yes nef07 stopped automatic yes

From the above example you notice that the service is running on the node nef06.

**4.** Now power off the node that has the HA (nef06) service running.

CLI@nef06> poweroff

**5.** Now check the status of the HA service from the surviving node. The example here shows only one cluster service running on nef06. If you have more than one service on the node, when failing over, all the services will fail over to the other node in the cluster.

 CLI@nef07> haservice status Service: hapool NODE STATUS MODE UNBLOCKED nef06 stopped automatic yes nef07 running automatic yes

**6.** Now check the status of the HA cluster from the surviving node. CLI@nef07> hacluster status

== Nodes ==

NODE STATUS SERVICES ADDRESS HostId Release nef06 up 0/1 10.3.53.109 1fb4ba7c 3.12.0 nef07 up 1/1 10.3.53.110 808b556b 3.12.0

**7.** From nef07 verify that the pool(hapool) imported to it.

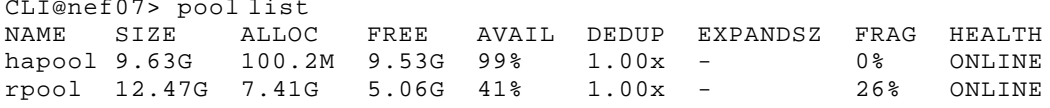

To force a failover of all running services from one cluster node to another: CLI@nexenta> haservice failover <from-node> <to-node>

#### Failback

When the failed node is repaired and restarted, it rejoins the cluster and you as an administrator can control where the pool is redistributed. Now to failback the pool (hapool) to the repaired node nef06 run the following command on the nef07 node.

CLI@nexenta> haservice move <service> <node>

Example:

CLI@nef07> haservice move hapool nef06

This sets the cluster back in its original configuration with the pool (hapool) on node (nef06).

# Manage HA Services

Using the haservice subcommands in Table 5, you can perform the following operations on an HA service:

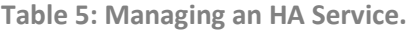

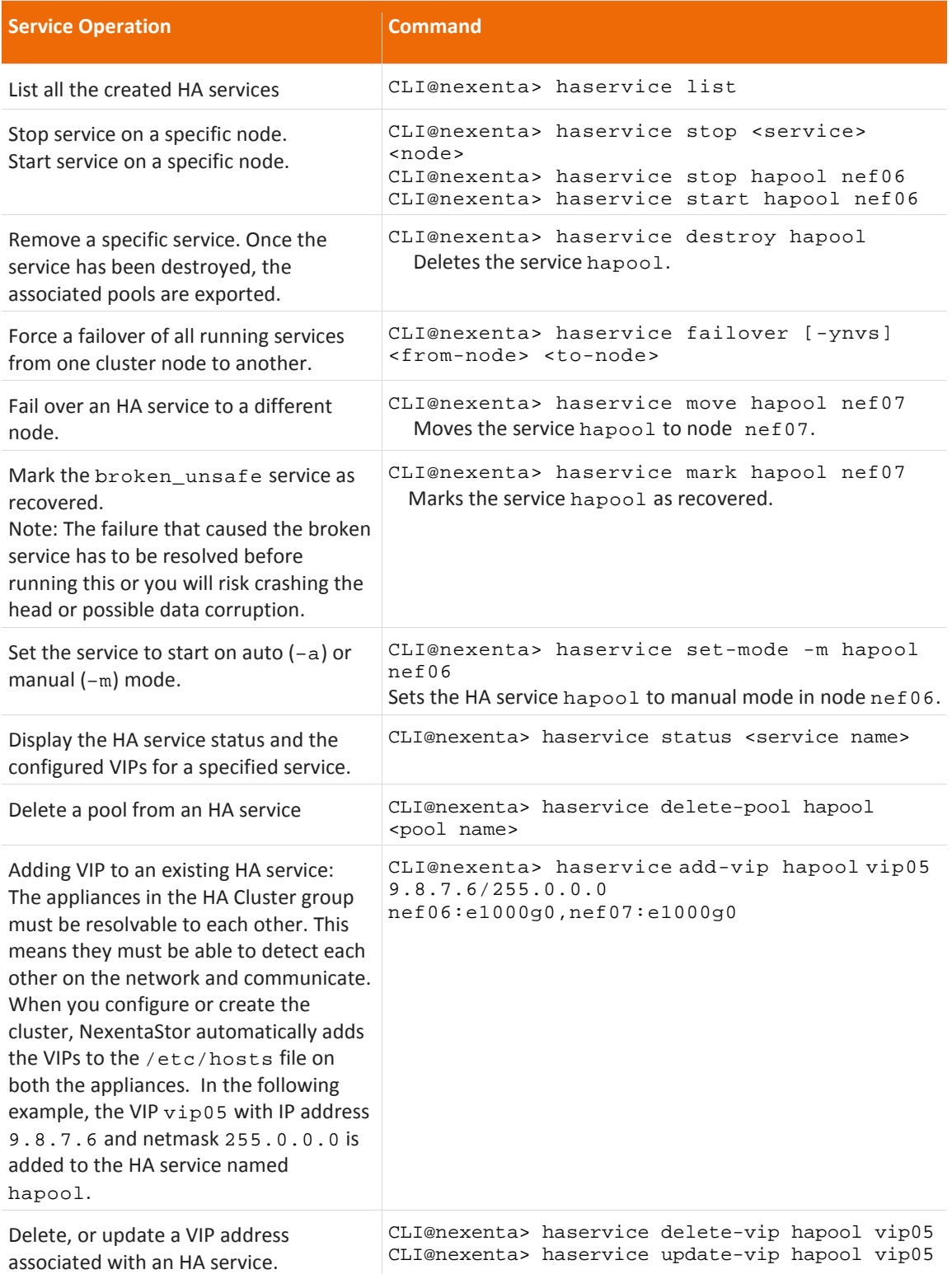

# Advanced Configuration

# Add Disks or Network Interfaces to the Heartbeat Configuration

Once the cluster is configured, the nodes in the HA cluster constantly monitor the state and status of the other appliance in the cluster using a heartbeat mechanism. Heartbeats are used to ascertain that a cluster node has failed before the fallback node takes over its services.

NexentaStor provides several heartbeat channels to communicate between the nodes in the cluster. Each node in the Cluster communicates with the other node using a shared disk or a network interface. HA cluster detects a system failure when no updates are received from all heartbeat mechanisms for a specified time interval. To improve reliability, you can add more disks or network interface to the heartbeat configuration using the following commands.

```
CLI@nexenta> hacluster add-disk-heartbeat [-nyv] <first-node> <second-node> 
<service> <disk>
```
Example:

CLI@nexenta> hacluster add-disk-heartbeat nef06 nef07 democluster <disk>

where democluster is the HA service running on the node where the disk resides.

If a network interface fails on any one of the nodes, you can add a second interface to the heartbeat configuration to maintain the heartbeat communication.

```
CLI@nexenta> hacluster add-net-heartbeat <first-node> <first-ip> <second-
node> <second-ip>
```
To remove a node from the cluster or to change the heartbeat disk or the NIC, you must delete the heartbeat.

CLI@nexenta> hacluster delete-heartbeat <id>

# Troubleshooting

This chapter includes tips and tools to help in troubleshooting common problems.

### Diagnose Unsuccessful HA Cluster Creation or Cluster Start

• Check if the HA feature is enabled on the clustered nodes using the license show command. If not enabled, obtain an HA license token from [sales@nexenta.com](mailto:sales@nexenta.com) then run the following command:

CLI@nexenta> license activate <key>

• Verify if both the nodes resolve to each other by running the following command on both the nodes.

CLI@nexenta> net list host

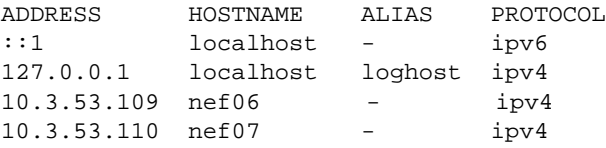

If it is not mapped correctly, update the hosts on both the nodes to ensure that they resolve to each other. On the first node, run the following command.

CLI@nexenta> net create host [-nv] <IP address of the second node> <hostname of the second node>

Run the above command on the second node to update the hosts.

Verify that the new entry was added correctly using the following command: CLI@nexenta> net list host

You should be able to see the IP address of each other.

• Check the state of the HA services. See Table 2 for the list of possible service states.

CLI@nexenta> haservice status – to see status of all HA services CLI@nexenta> haservice status <HA service name> – to see status of a specific HA service

#### Verify Virtual IP Address

In the example below, the hacluster check-vip command verifies the VIP vip01 is consistent, or resolves across all the nodes in the cluster.

CLI@nexenta> hacluster check-vip vip01

Command output:

VIP Name CONSISTENT<br>vip01 yes  $vip01$ 

#### View HA Service Status

You can view the status information on all HA services as shown by the example below. You can also query the status of a specific HA service.

For the complete list of HA service status values, refer to Table 2.

```
CLI@nexenta> haservice status
Command output:
status:<br>NODE
 NODE STATUS MODE UNBLOCKED
 nef06 running automatic yes
 nef07 stopped manual yes
pools:<br>NAME
 NAME GUID PRIMARY
 hapool 575415499326140623 yes
vips:<br>NAME
 NAME ADDRESS IPv6 NODE NIC<br>zvip 10.3.53.110/24 no nef06 e1000g0
         10.3.53.110/24
                                    nef07 e1000g0
 TESTVIP 10.10.10.10/16 no nef06 e1000g0
                                    Nef07 e1000g0
init timeout: 20<br>run timeout: 8
run timeout: 8
```